# OSVC TECHNICAL SUPPORT WEBINARS: Useful Reports with Oracle Service Cloud

# · our experts, your guides .\*\*

**Mallory Weber** 

**Senior Business Analyst** 

**OSvC Operations** April 10, 2019

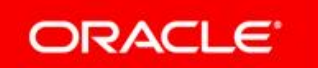

### Table of Contents

- **≻** Resources
- Topics with Examples
	- Variables in Filters
	- Report Linking
	- **Custom Scripts**
- Q&A (Chat)

### Table of Contents

- **≻** Resources
- Topics with Examples
	- Variables in Filters
	- **Report Linking**
	- Custom Scripts
- $\triangleright$  Q&A (Chat)

## Disclaimer

- Only talk about Reports in Console
	- No Customer Portal (CP)
	- No Browser User Interface (BUI)
- $\triangleright$  Not a code review
	- Will be showing code but not going over all of it
	- Will provide sample code after with more details

### Resources

What is already out there?

### **Resources**

- Community Discussion Forums
- Analytics Cookbook
- Oracle University (Analytics)
- Documentation
- YouTube Channel
- ▶ Oracle Service Cloud Knowledge Base

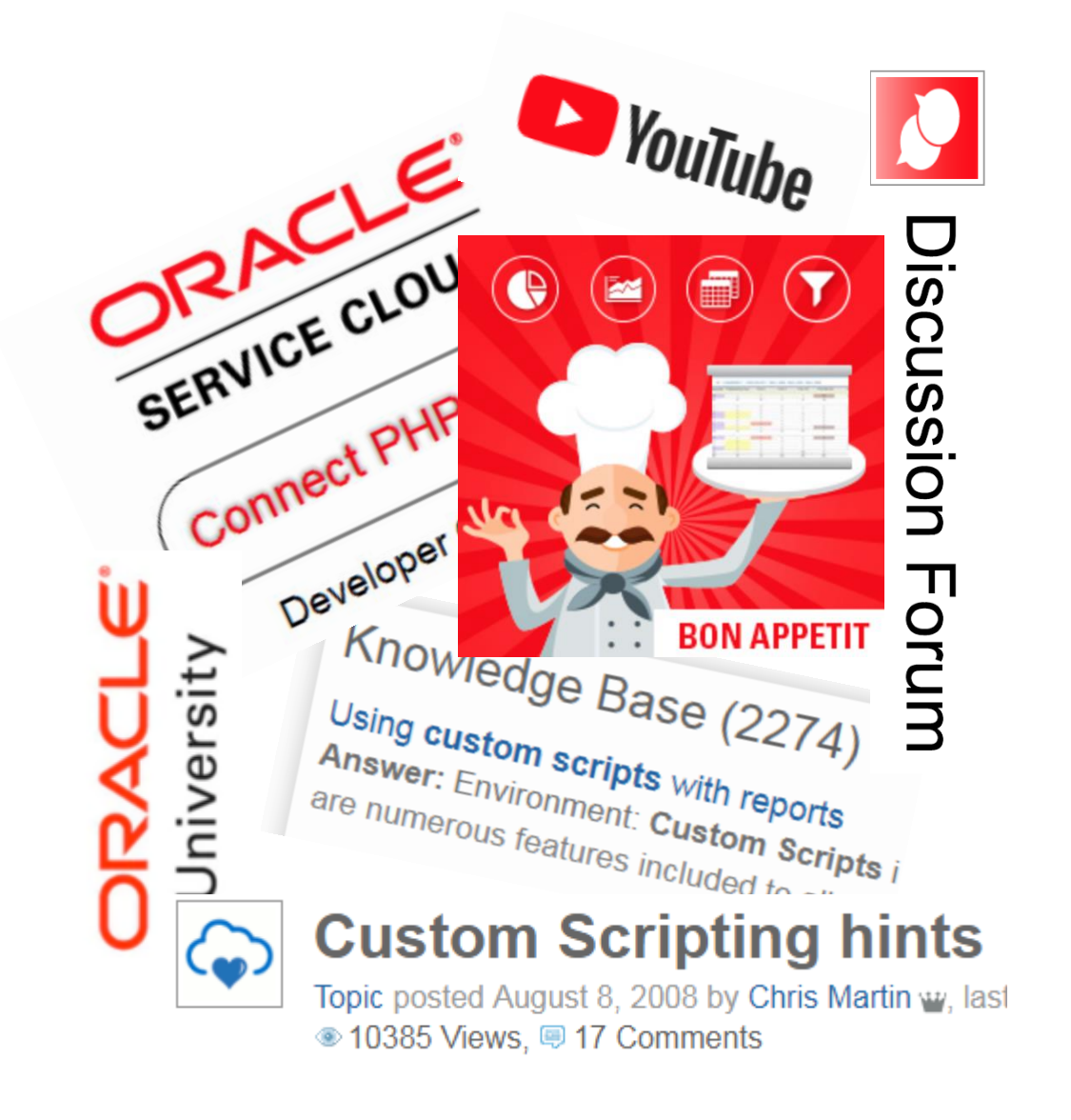

## Topics

Variables in Filters Report Linking Custom Scripts

### Variables in Filters

User friendly trick

### Variables used in Filters

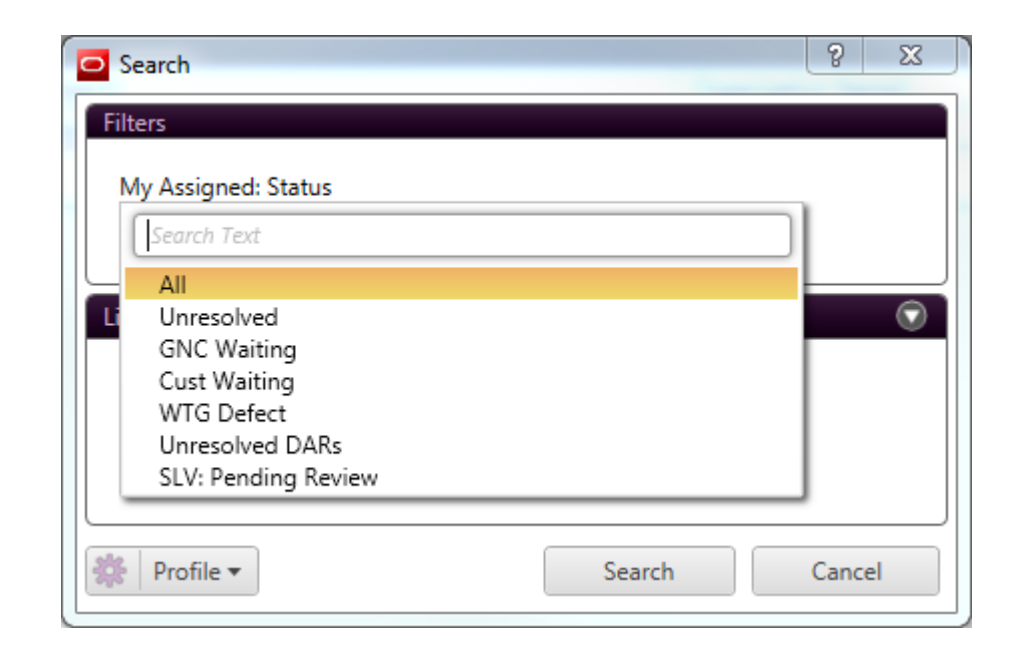

### Variables used in Filters

 $\triangleright$  Pros:

- **Easy to read filter structure** 
	- o User Friendly
- **Consistency**
- Combine similar filter types into one selection
- Simplify filters

#### **≻** Cons:

- **Initial configuration is a bit more**
- No multi-selecting
	- o But can create more dropdown selections

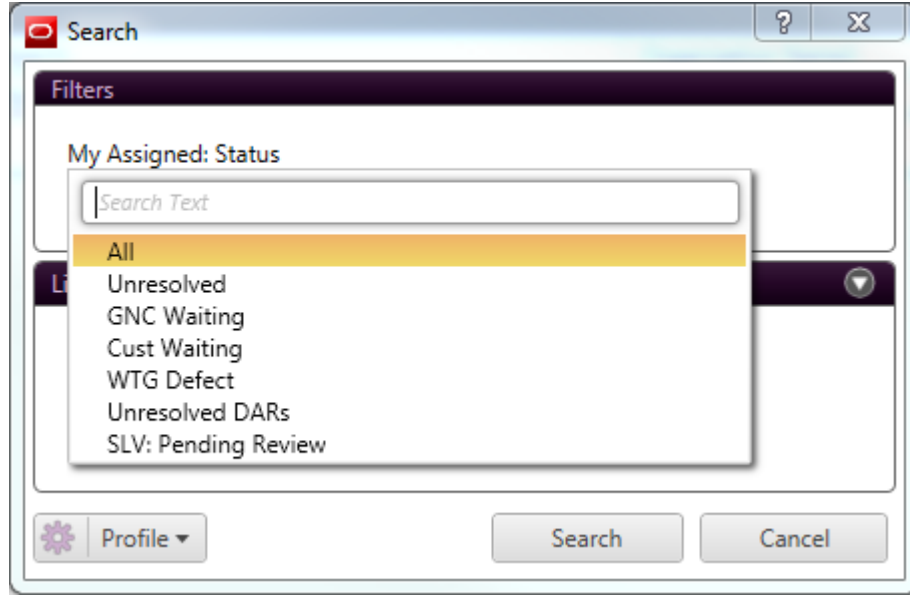

Combination of Status Type and Status Id

 Normally you would need 2 filters to display these two different fields

User needs to know the data structure

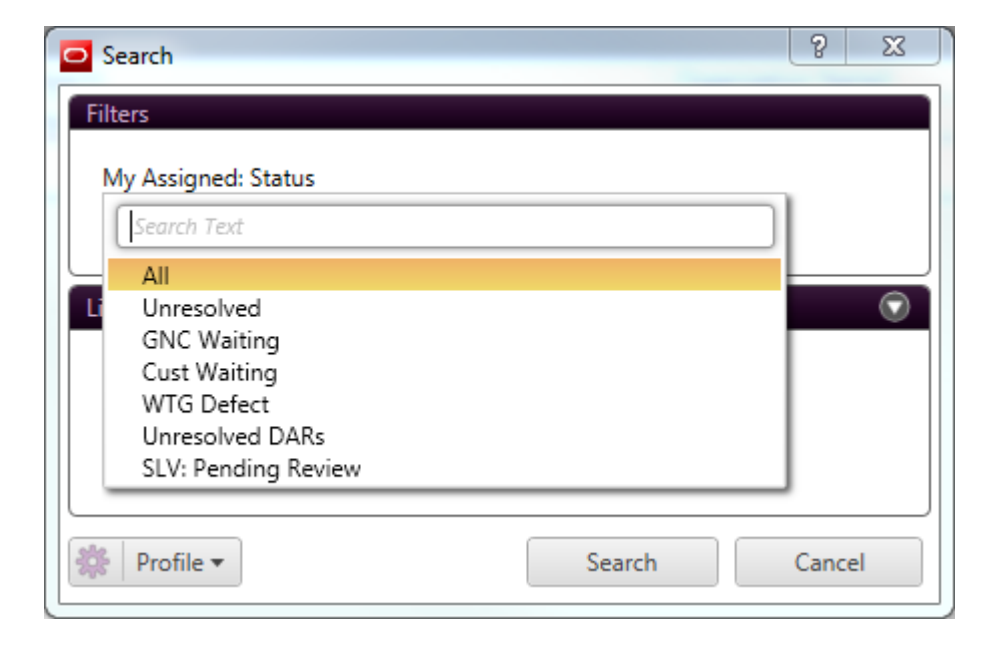

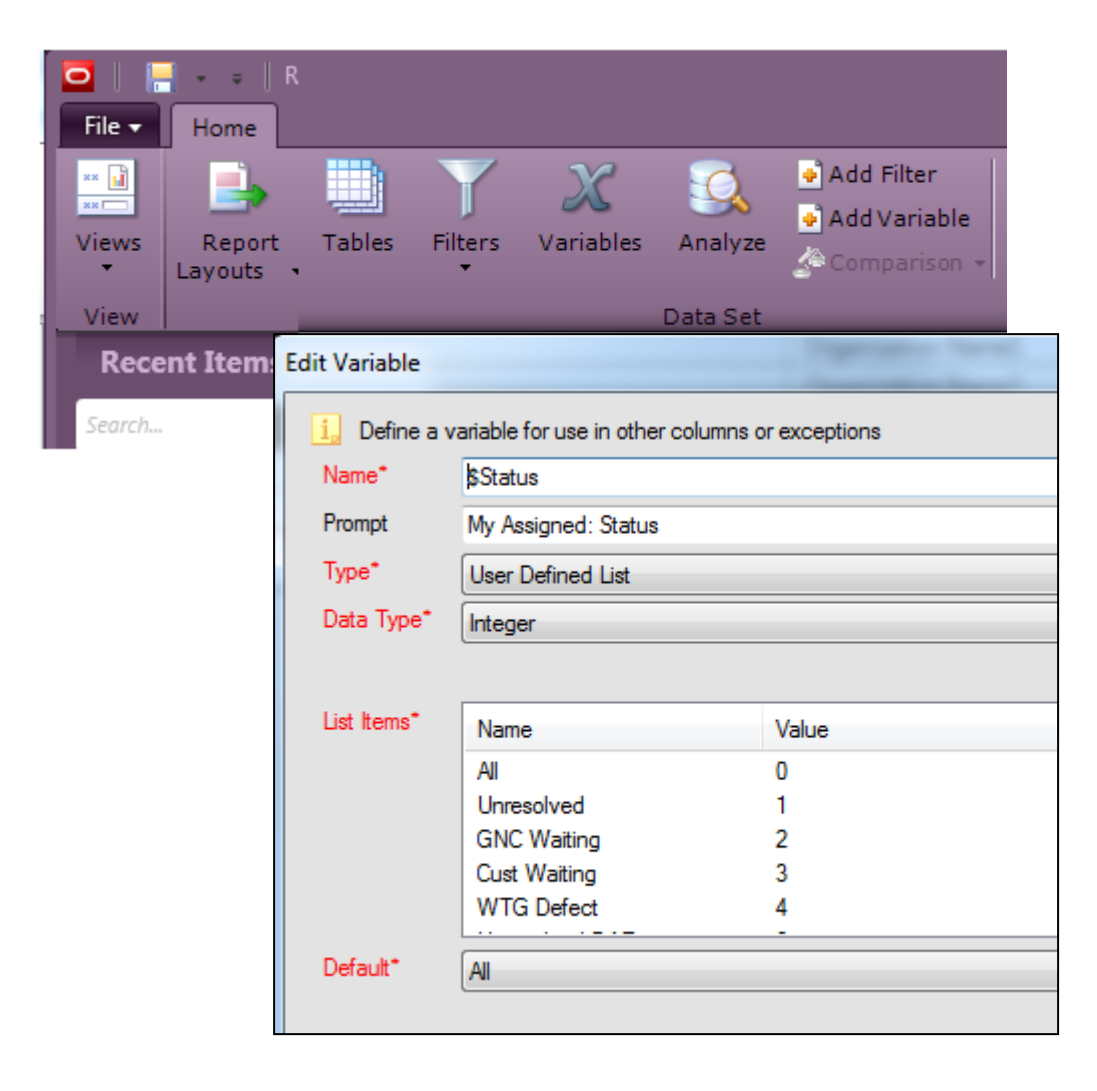

 $\triangleright$  Home  $\triangleright$  Data Set  $\triangleright$  Variables

#### Add Variable

User Defined List

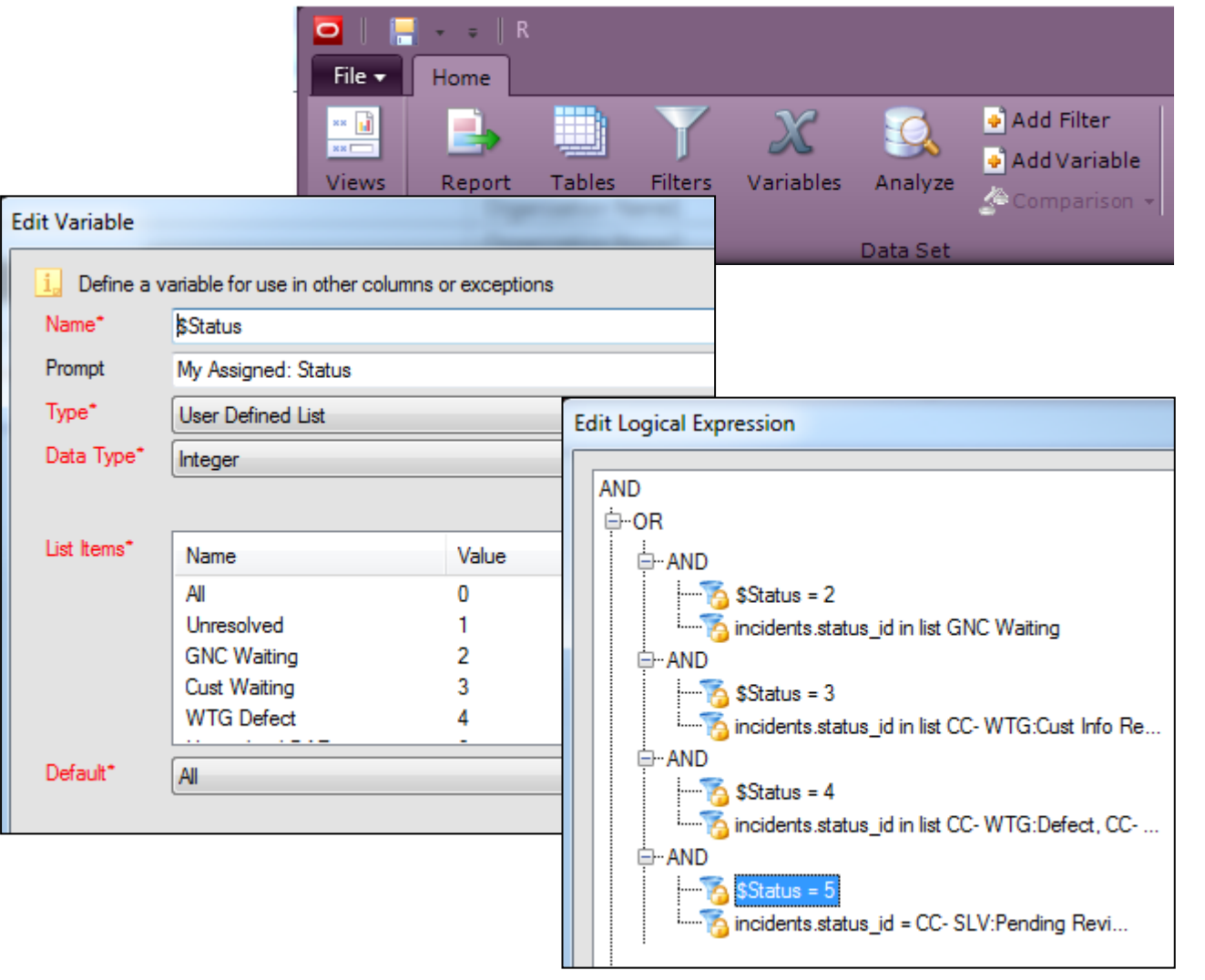

### Three key parts to the filter

1. Variable and the value

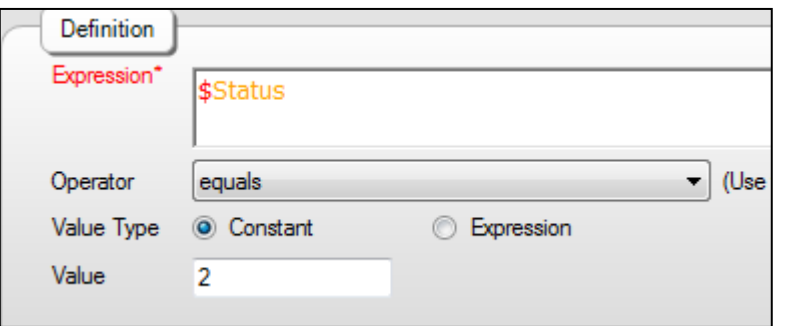

Three key parts to the filter 1. Variable and the value

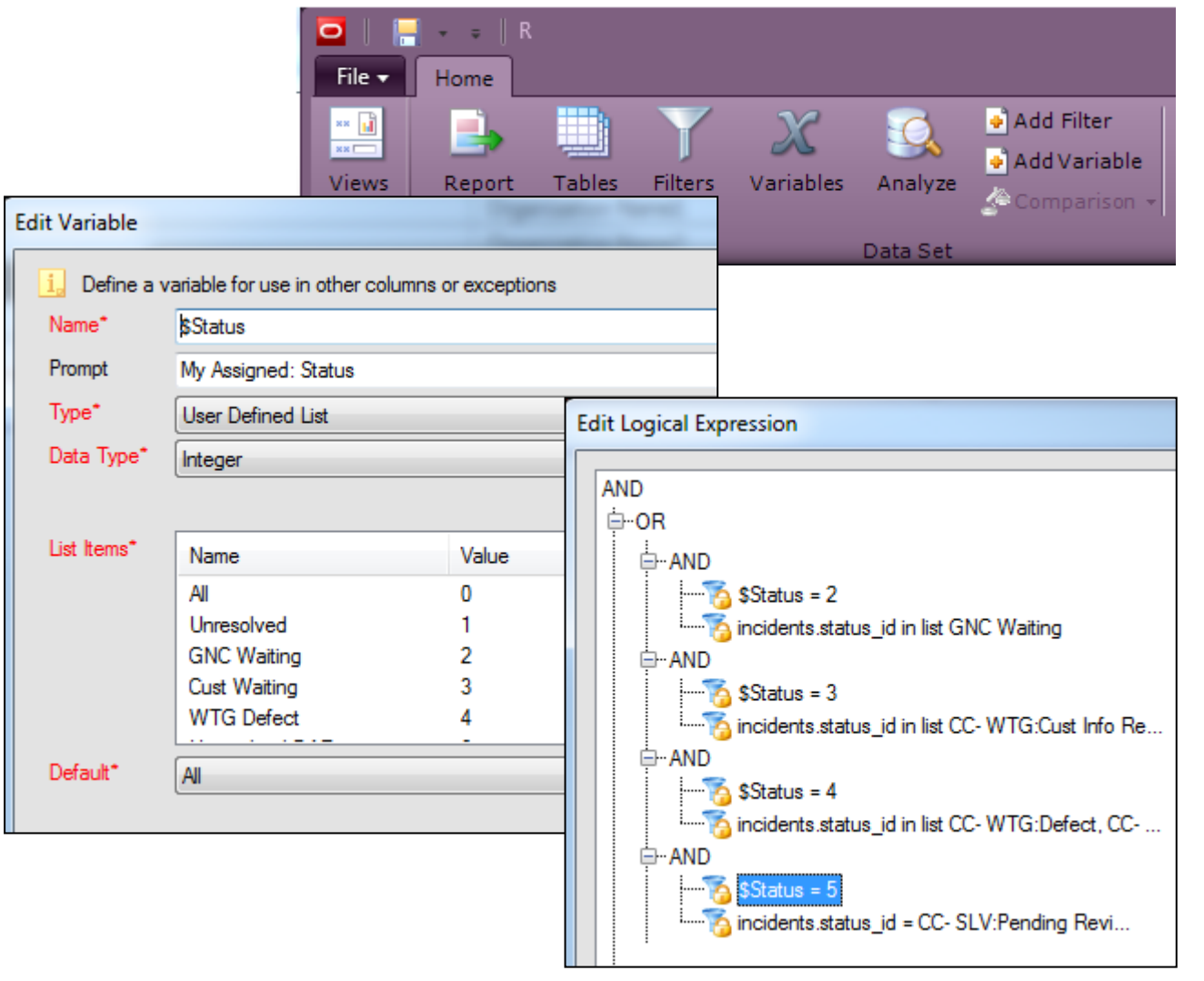

- 1. Variable and the value
- 2. The specific filters around that variable function

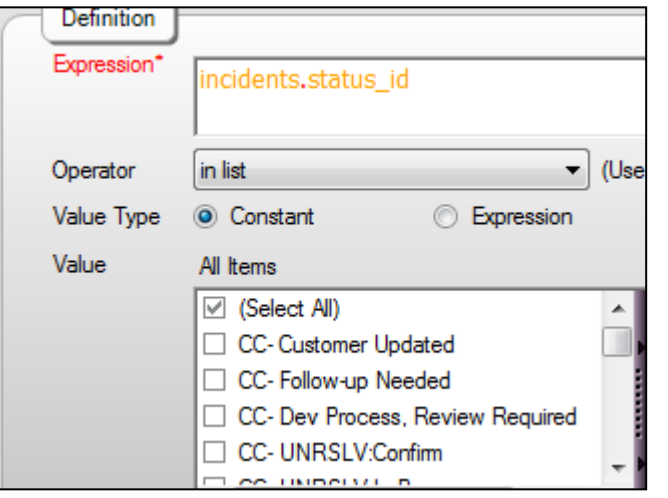

- 1. Variable and the value
- 2. The specific filters around that variable function

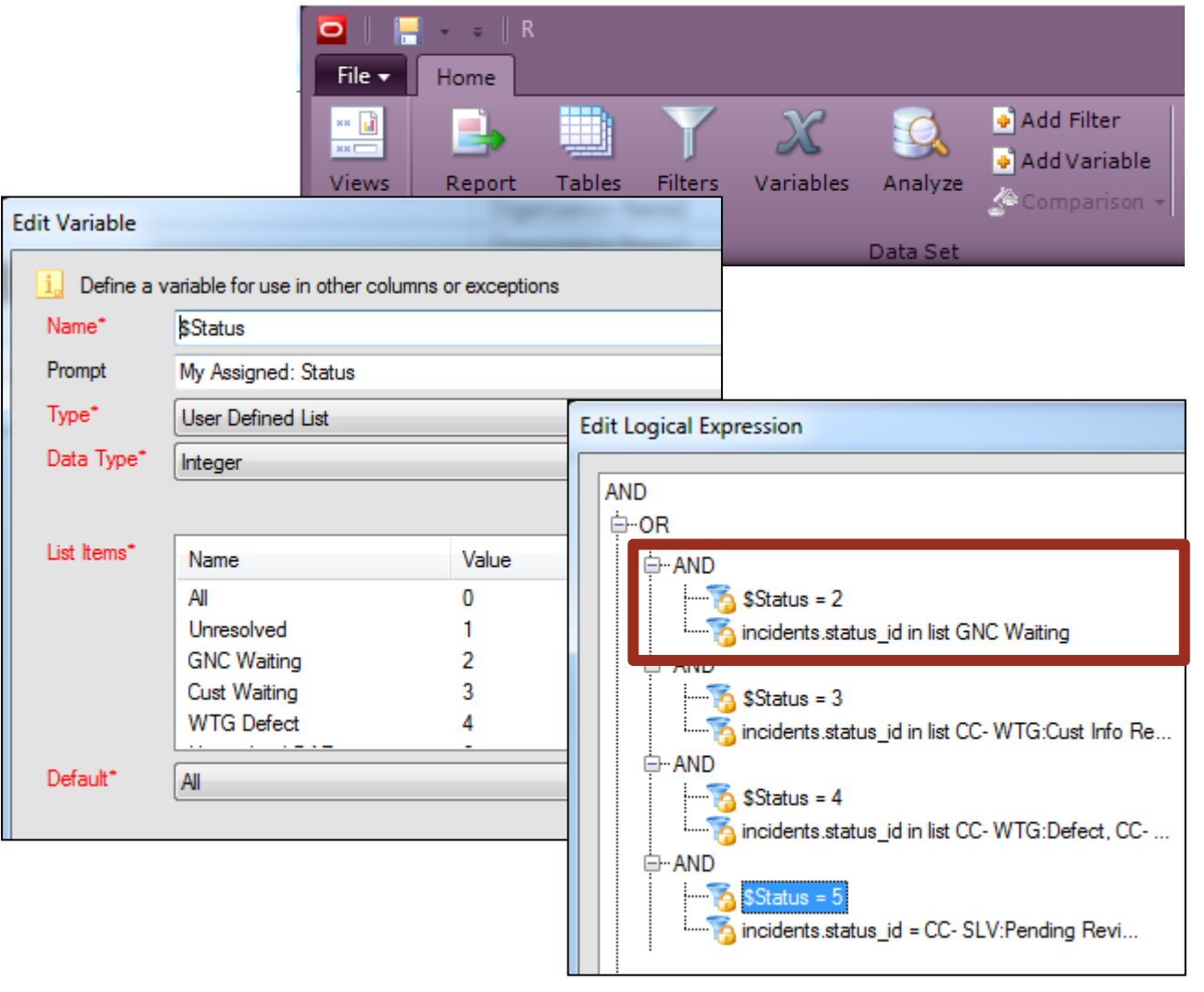

- Variable and the value
- 2. The specific filters around that variable function
- 3. The Node Setup

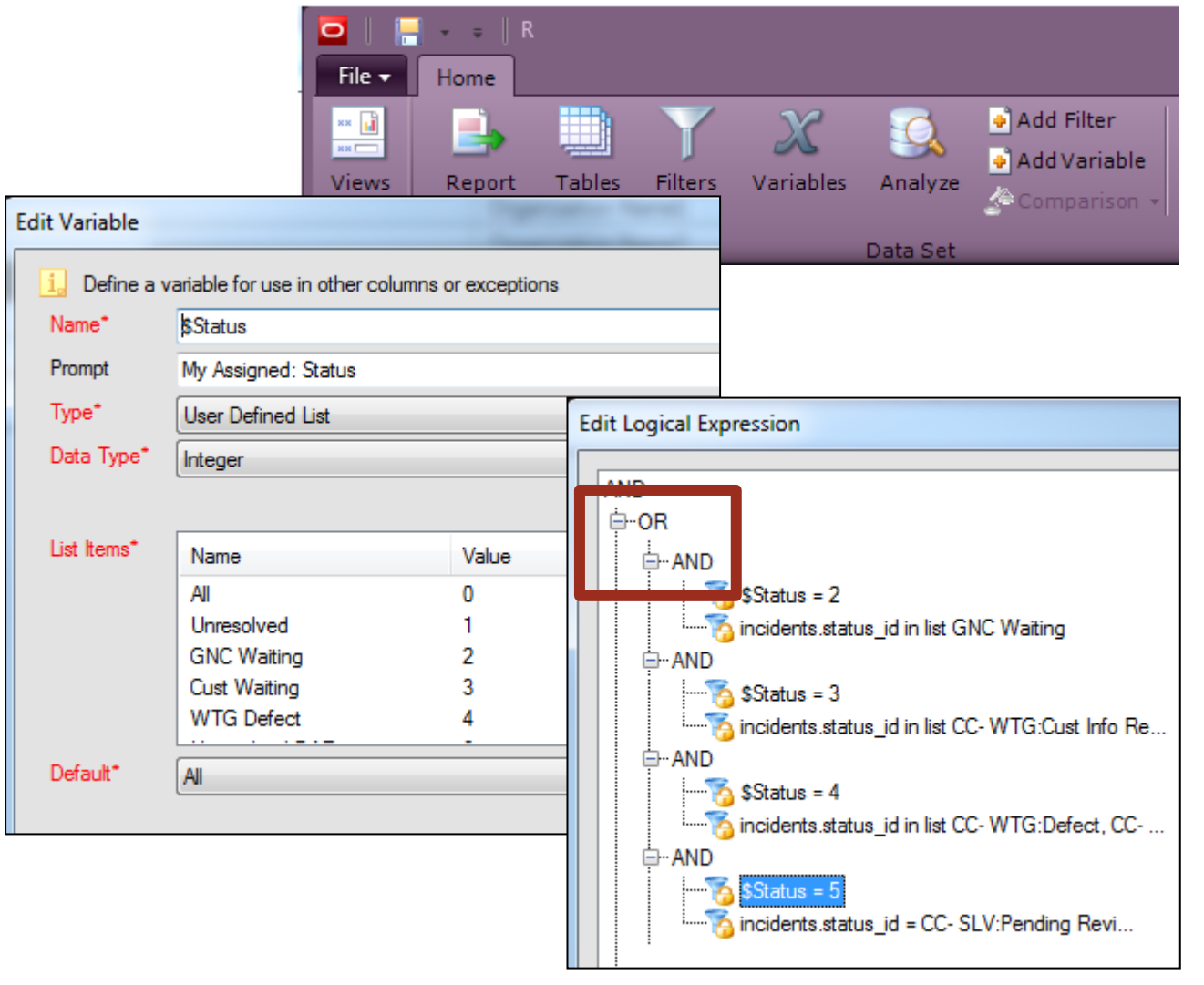

- 1. Variable and the value
- 2. The specific filters around that variable function
- 3. The Node Setup
	- 1 OR, Multiple AND

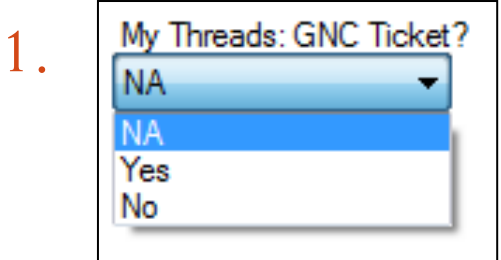

1. Yes / No Based on fields that are not yes or no

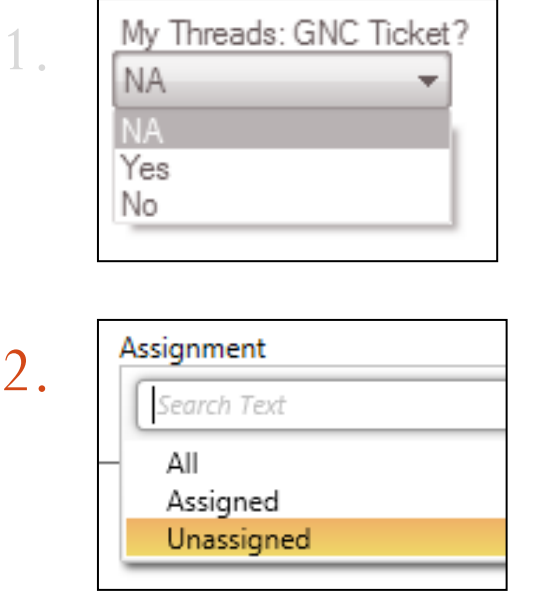

- 1. Yes / No Based on fields that are not yes or no
- 2. Assigned to specific groups or not

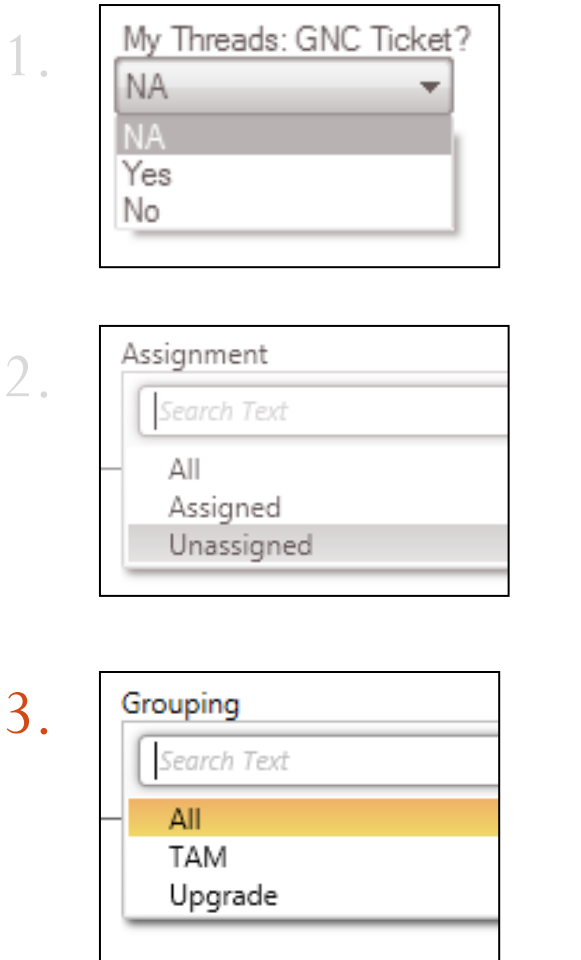

- 1. Yes / No Based on fields that are not yes or no
- 2. Assigned to specific groups or not
- 3. Teams that have more than 1 staff group

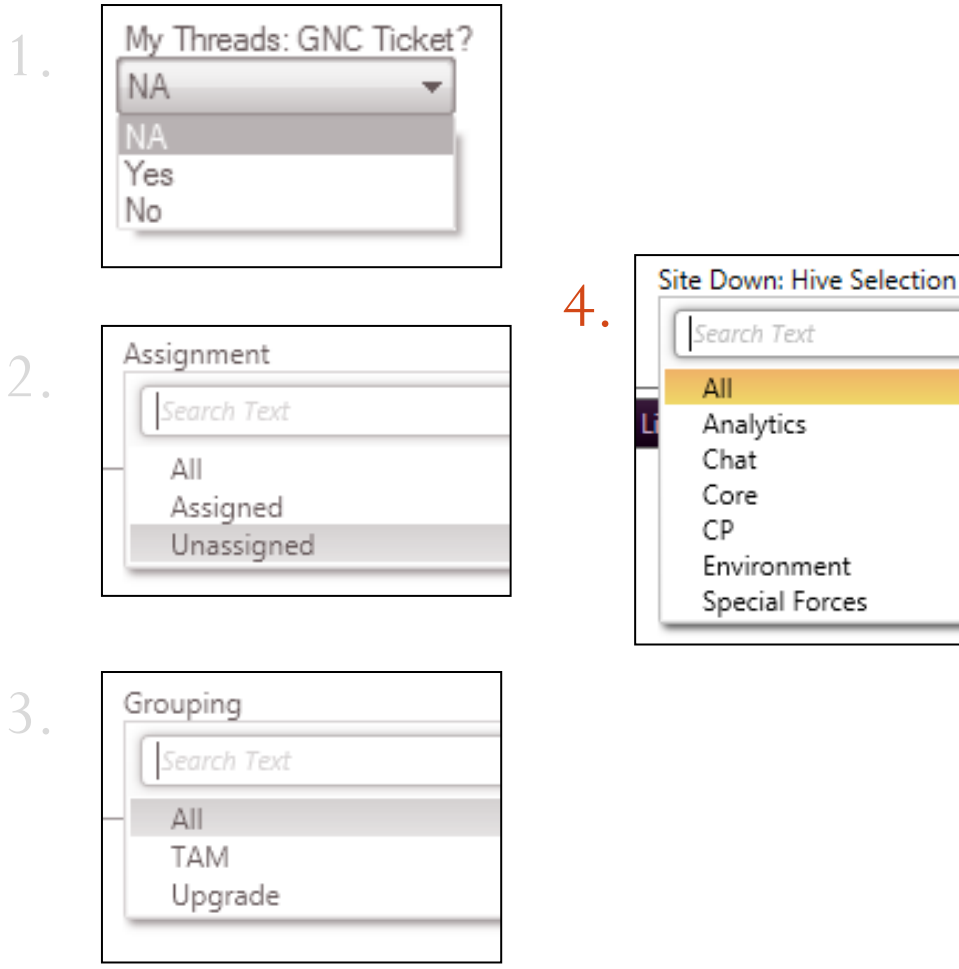

- 1. Yes / No Based on fields that are not yes or no
- 2. Assigned to specific groups or not
- 3. Teams that have more than 1 staff group
- 4. Products that separate groups / teams

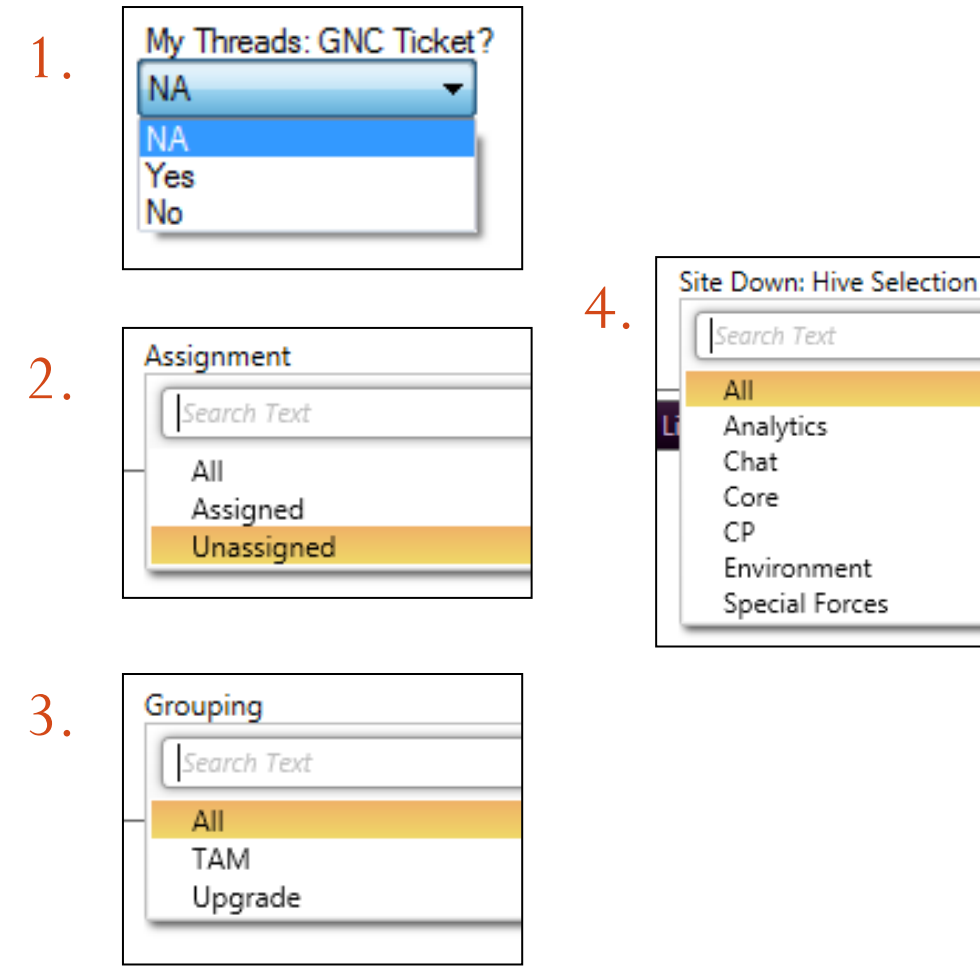

- 1. Yes / No Based on fields that are not yes or no
- 2. Assigned to specific groups or not
- 3. Teams that have more than 1 staff group
- 4. Products that separate groups / teams

### Why Not Customize Filter Values?

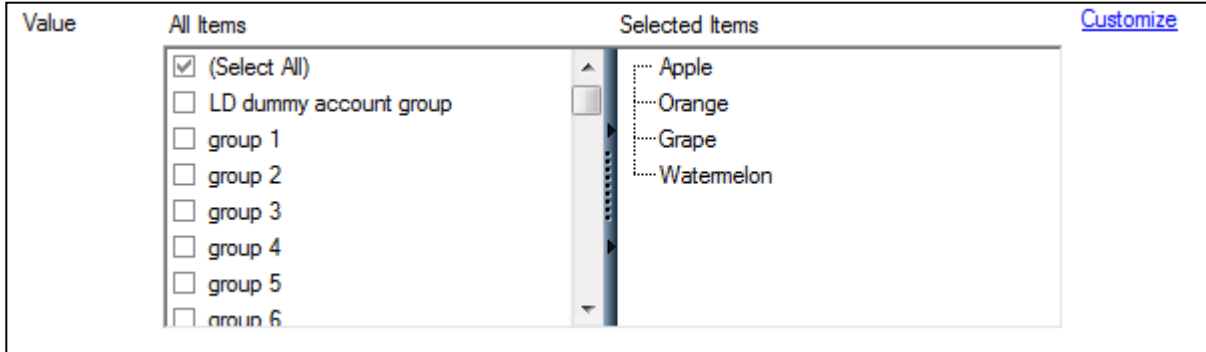

### Why Not Customize Filter Values?

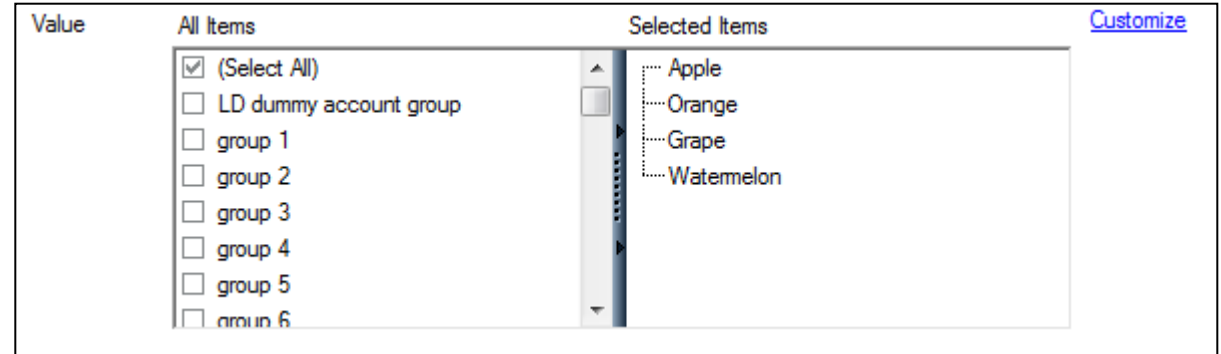

> Long list that users have to decipher / understand

Still see all the menu options that may not be necessary

### Why Not Customize Filter Values?

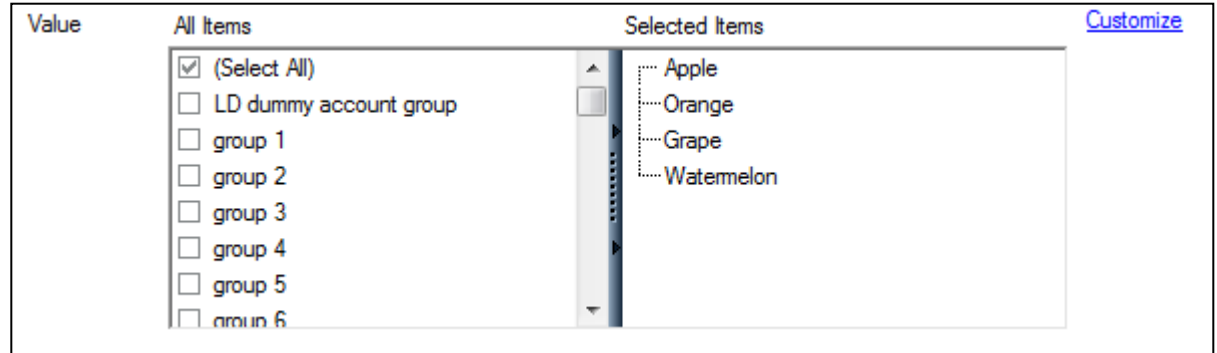

Long list that users have to decipher / understand

Still see all the menu options that may not be necessary

Variables allow users to understand without needing to know the entire data structure

The undervalued tool

Runtime Benefits:

- Improves performance
	- Reduces rows examined
		- o Report Linking runs each link as separate queries/reports
	- Minimizes max join issues
	- Can use conditional report links on specific values or filters

Runtime Benefits:

- Improves performance
	- Reduces rows examined
		- o Report Linking runs each link as separate queries/reports
	- Minimizes max join issues
	- Can use conditional report links on specific values or filters

#### Administration Benefits

- **Consistency** 
	- Can create 1 report and copy it so it has the same columns, filters etc..
- $\triangleright$  Save time on report changes
	- Changing a column you only have to do in 1 place

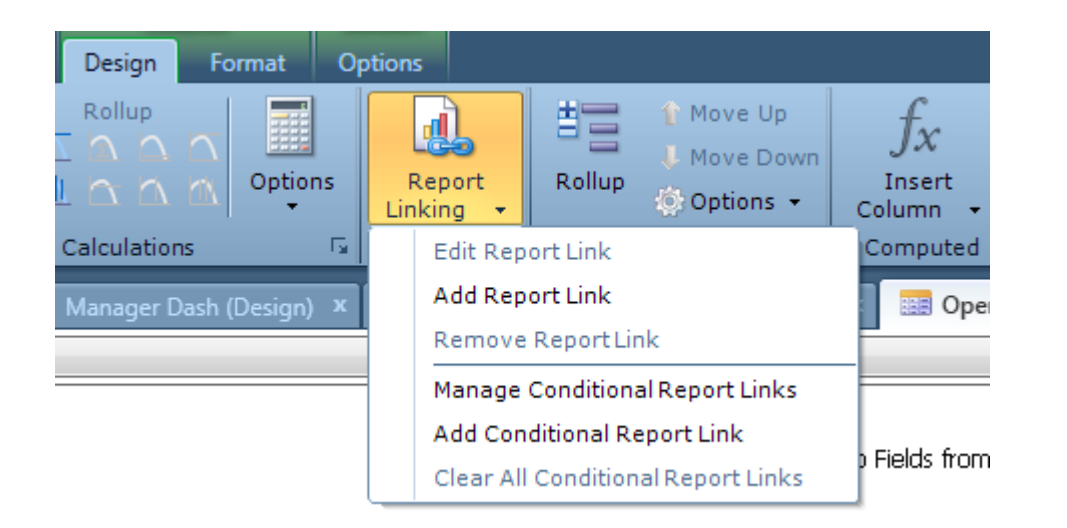

Design > Linking > Report Linking

#### Examples

- Link directly to a report by using parent values, filters, variables etc..
- **Setup conditional report links based** on the value of a parent column

### Report Linking: Conditional Formatting Example

- Two different reports based on open length
- Usually use when I need to show different data based on the same output
	- EX: Length time open/closed, severity, organizations, staff groups etc…

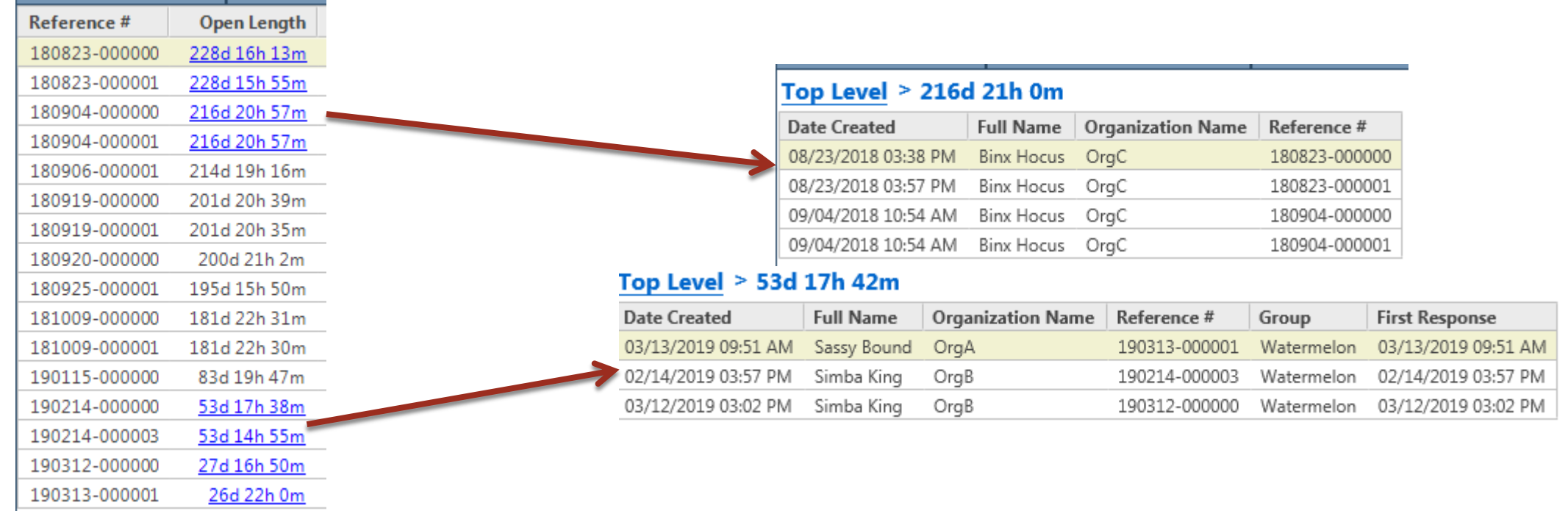

### What about Drilldowns?

- I still use them very frequently
	- Simpler / Quick reports
		- o My reports for analysis
	- **Smaller reports**

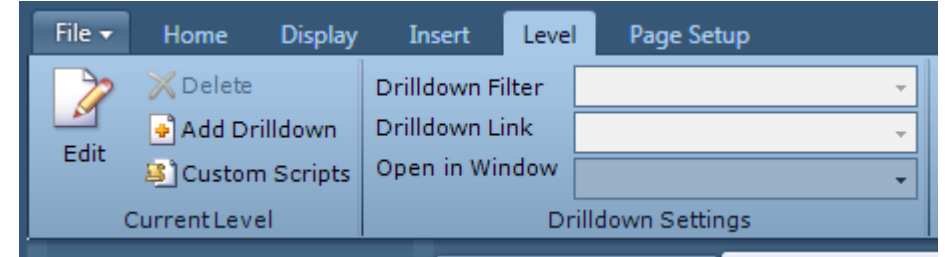

### What about Drilldowns?

- $\triangleright$  I still use them very frequently
	- Simpler / Quick reports
		- o My reports for analysis
	- Smaller reports

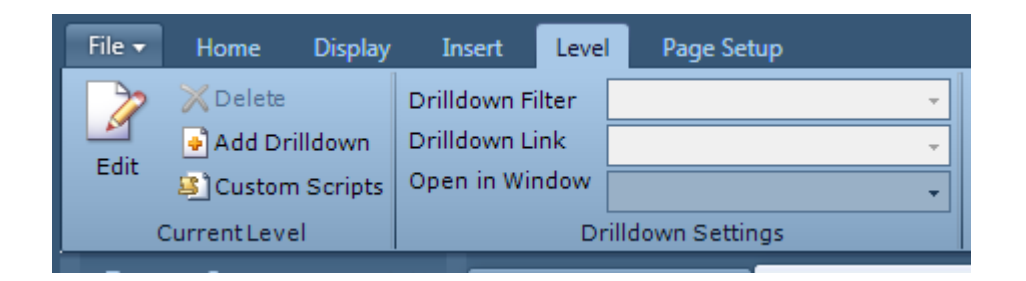

#### When not to

- If I have to create multiple drilldowns using the same data
	- o Duplication is bad (function in programming)
- Big data sets (transactions)
- **Details or Data change often**

### Why I like Report Linking

Gets rid of duplication

Maintenance, easy to make changes

#### Different rendering options

 Replace Window, New Tab, Use Existing Tab (more like a drilldown) and **Split Window**

Master of manipulation

I generally never go into a report thinking I'm going to use a custom script

I generally never go into a report thinking I'm going to use a custom script

Exception: one specific data set

I generally never go into a report thinking I'm going to use a custom script

Exception: one specific data set

Further manipulate the data in a report

- Get complicated data
- Format data
- Replace complicated column expressions

I generally never go into a report thinking I'm going to use a custom script

Exception: one specific data set

Further manipulate the data in a report

- Get complicated data
- Format data
- Replace complicated column expressions

PHP scripting language

I generally never go into a report thinking I'm going to use a custom script

Exception: one specific data set

Further manipulate the data in a report

- Get complicated data
- Format data
- **Replace complicated column expressions**

PHP scripting language

Initialization and Process Tab

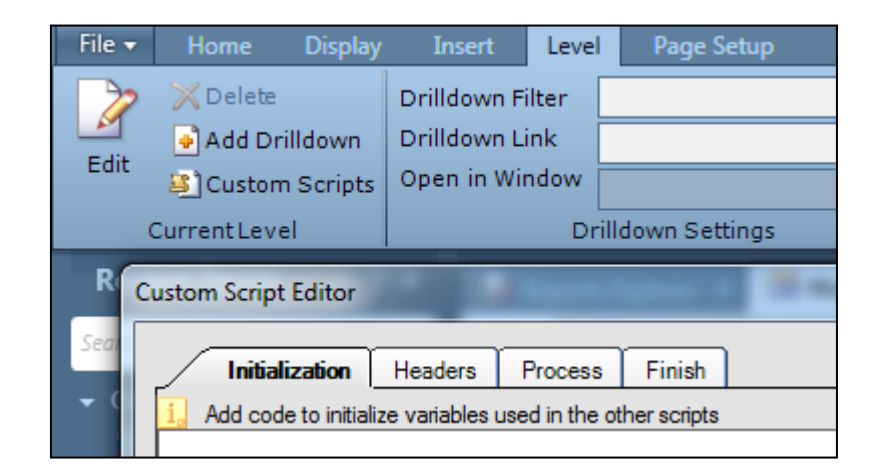

### Example 1 (Ex1): Formatting

<div> <span style="font-family:Arial;font-size:12px;">--&nbsp; the attached image shows the agent's view of the customer's screen from within Cobrowse and the customer's view of the same page from their mobile device</span></div> <div><span style="font-family:Arial;font-size:12px;">&nbsp;</span></div>

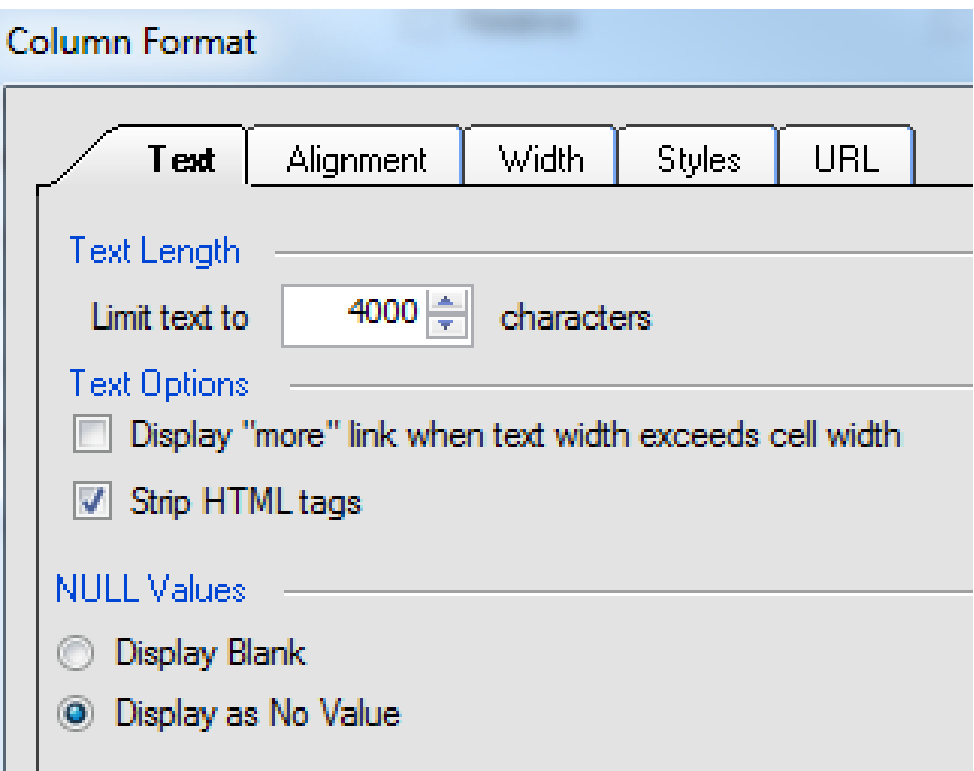

### Ex1 Contd.

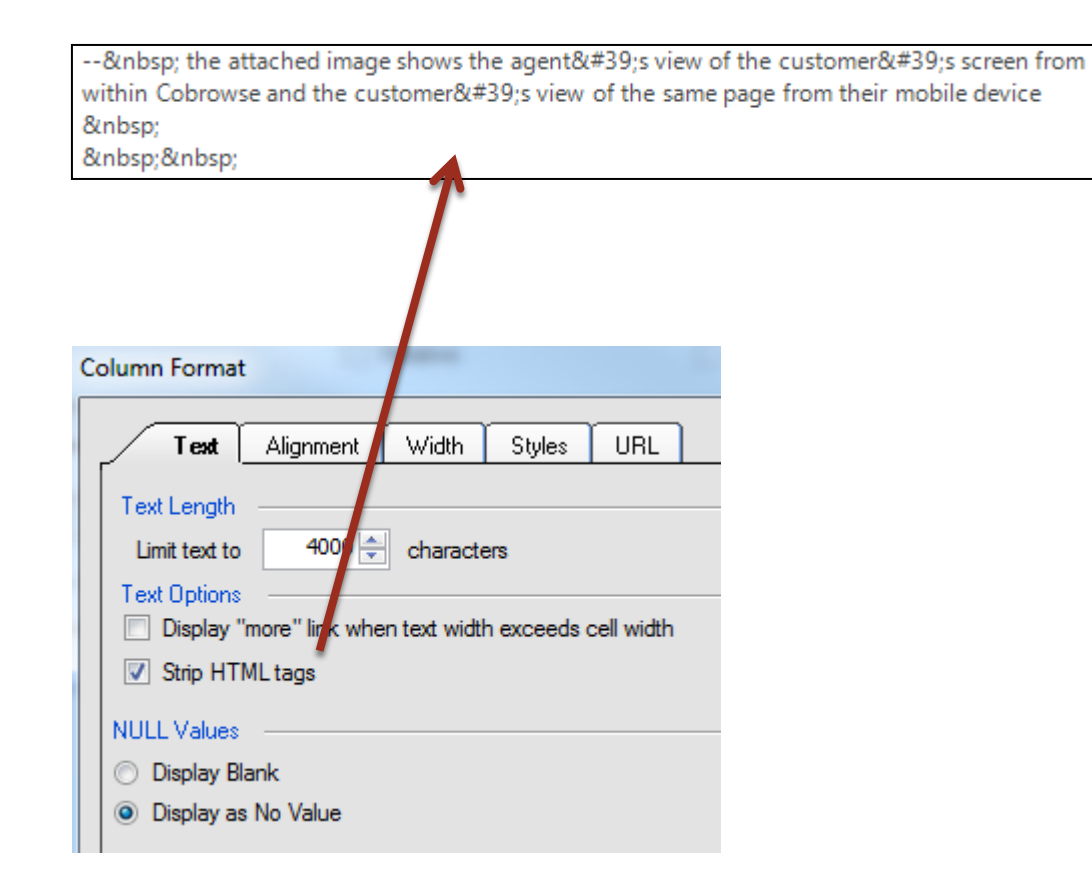

 Even when "Strip HTML tags" is checked some still come through

**► Process Tab** 

```
foreach($rows as $row)
\{$row[6]-\geq val = strip\_tags(\$row[6]-\geq val);$row[6]->val = str\_replace(''','\{'', %row[6]->val);$row[6]-\geq val = str\_replace('\ ','', $row[6]-\geq val);$row[6]- >val = htmlspecialchars_decode($row[6]- >val);
}
```
### Example 2 (EX2): Run Another Report

- Two different date fields that when in one report they do not mess together and produce incorrect data
- Complicated filter structure if any at all

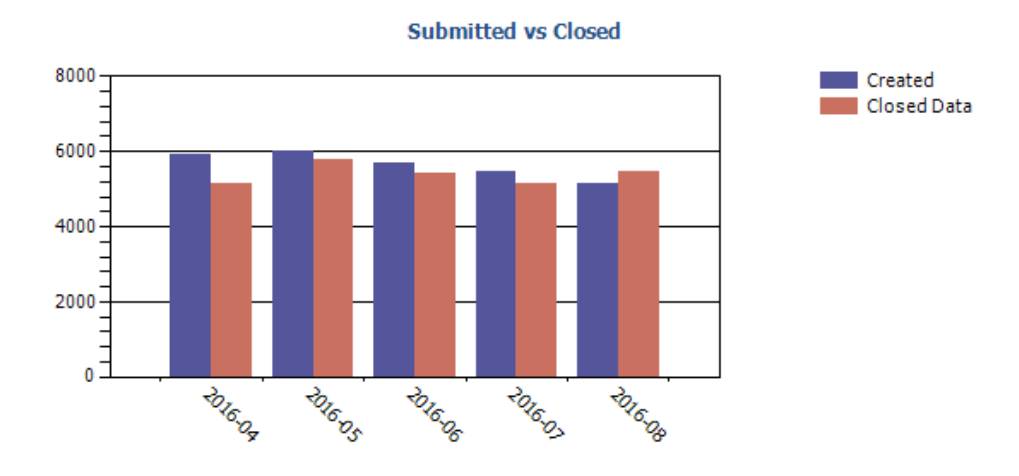

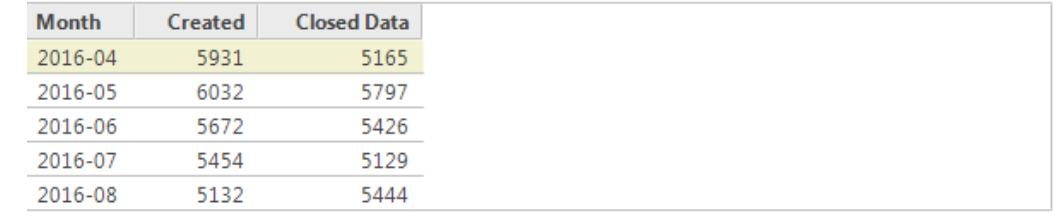

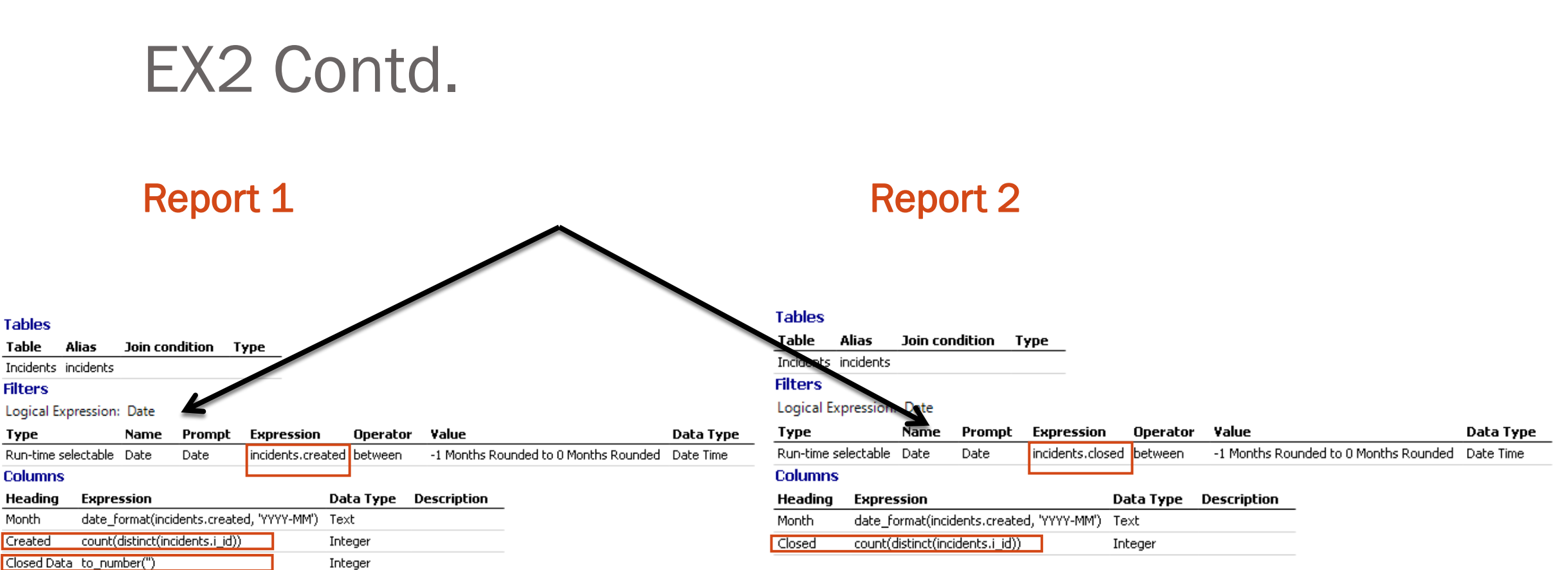

## Knowing your data

- It is important to know what you want to get out of your report and understanding the data structure and the formulas being used **count(distinct(incidents.created)) count(distint(incidents.i\_id))**
	- These are very similar formulas but they perform very differently. They are both technically unique identifiers but created has a possibility of having something created at the exact same time versus i\_id is completely unique
		- The formulas are both correct but you just need to know what you want and any slight gotchas

#### **date\_format(incidents.created, 'YYYY-MM-DD') date\_group(incidents.created, 'YYYY-MM-DD')**

- Again these are very similar formulas but they perform very differently. date\_format will only give you dates that have data versus date\_group will give you all dates in your date range regardless if there is data (will show as 0)
	- The formulas are both correct but you just need to know what you want and any slight gotchas

### EX2: Contd.

#### $\triangleright$  Initialization Tab

- Where we are going to call the other report to run and get the data from it
	- Fetch Report 2
	- Get the search field
	- Use the filter name

```
require_once(get_cfg_var('doc_root').'/include/ConnectPHP/
Connect_init.phph'); initConnectAPI();
```

```
use \RightNow\Connect\v1_2 as RNCPHP_my_report;
```
 $ar = RNCPHP_my_report\AnalyticsReport::fetch(489650);$ 

```
$val1= $params["search_args"]["search_field0"]["val"];
```

```
s filters = new
RNCPHP_my_report\AnalyticsReportSearchFilterArray; 
foreach($ar->Filters as $filter) 
\{if($filter->Name == "Date")
    \{$textFilter = newRNCPHP_my_report\AnalyticsReportSearchFilter; 
       $textFilter->Name = "Date";
       $textFilter->Values = array($val1);$filters[] = $textFilter;break; 
    } 
}
global $rptVal;
\text{Sarr} = \text{Sar}->run(0, \text{filters},100);
```
 $\text{Sarr2} = \text{Sarr}$ -run(0,  $\text{filters}, 100$ );

### EX2: Contd.

 $\triangleright$  Initialization Tab

- Where we are going to call the other report to run and get the data from it
	- Fetch Report 2
	- **Get the search field**
	- Use the filter name
	- Go through each row
	- finalData is what will fill the row with the data you just captured

```
\text{snrows} = \text{~arr}->count();
if($nrows)
{
    $finalData = array();\deltadateArr = array();
    \text{\$closed} = \text{array}\text{.}while(\text{row} = \text{~arr}->next())
     \{if(<math>\text{row}['Closed'] := \text{null}</math>)\deltaclosed[] = \deltarow['Closed'];
             array_push($dateArr,$row['Month']);
     }
    \text{\$closedArr} = \text{array}();while(\text{grow} = \text{~array}->next())
     \{if(\text{row}['Closed'] != null)
        $closedArr[$row['Month']] = $row['Closed'];}
    foreach($dateArr as $date)
     {
        $finalData[§ date] = array('CData' => \$ closedArr[§ date]);}
    $rptVal = $finalData;}
```
### EX2 Contd.

**► Process Tab** 

 Where you actually populate the column with the data you just captured in the initialization tab

Use your global variable

 Name that used in the finalData you need to use the same name

#### global \$rptVal;

}

for( $\sin = 0$ ;  $\sin < \text{count}(\text{strows})$ ;  $\sin + \theta$ )  $\{$  $$acctID = $rows[$i][0]->val;$  $\text{~sarr} = \text{~sptVal[} \text{~sacctID[};$  $$rows[$i][2]->val = $arr['CData']$ ;

### Example 3 (Ex3): Combination

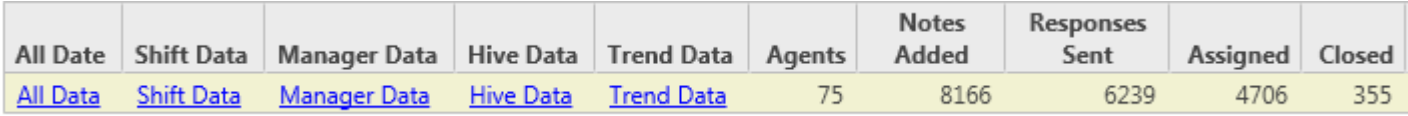

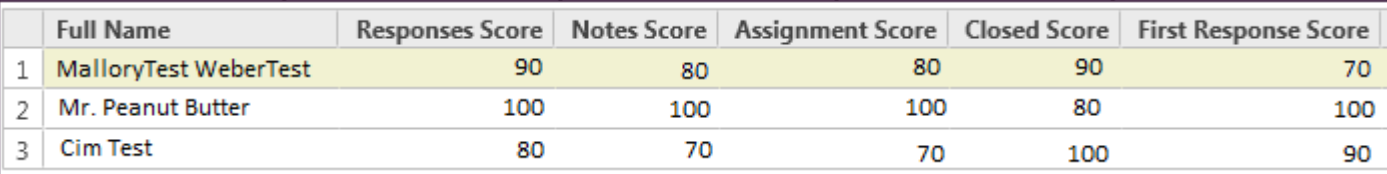

#### Shift Data > Report Linking

- This runs another report that is outside this report
- The linked report has a custom script
	- o The custom script runs another report and then formats that data into a ranking

### Example 3 (Ex3): Combination

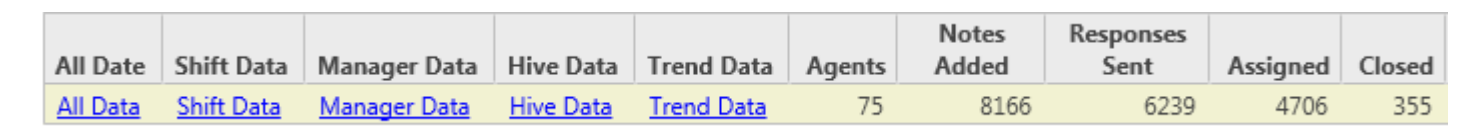

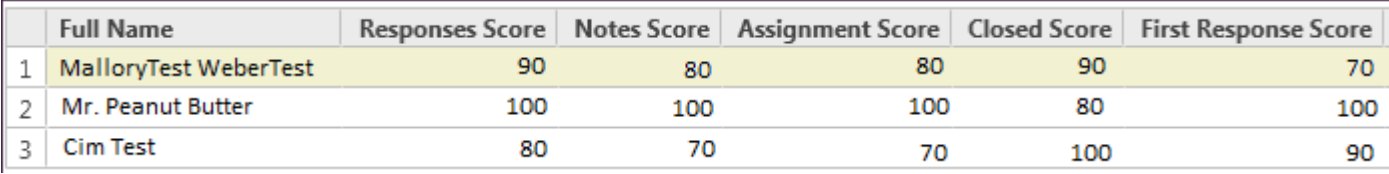

#### Shift Data > Report Linking

- This runs another report that is outside this report
- The linked report has a custom script
	- o The custom script runs another report and then formats that data into a ranking

### Example 3 (Ex3): Combination

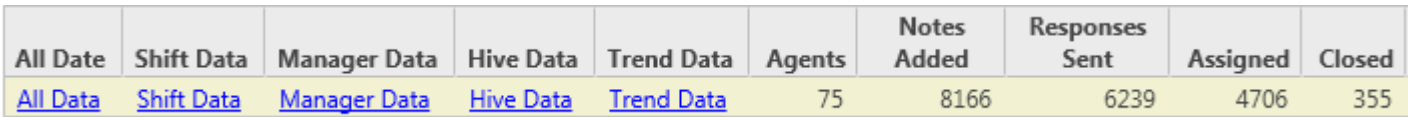

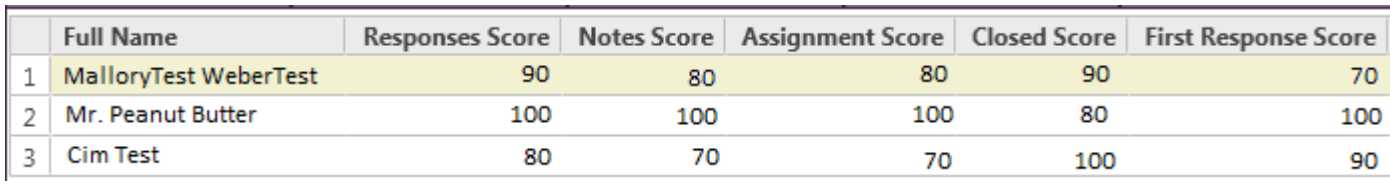

#### Shift Data > Report Linking

- This runs another report that is outside this report
- The linked report has a custom script
	- o The custom script runs another report and then formats that data into a ranking

### Ex3: Custom Script

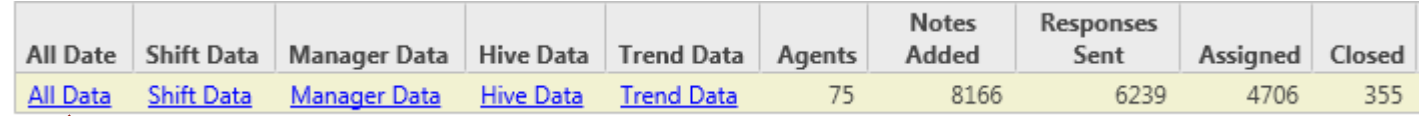

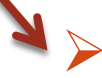

#### Manipulated Data (main report)

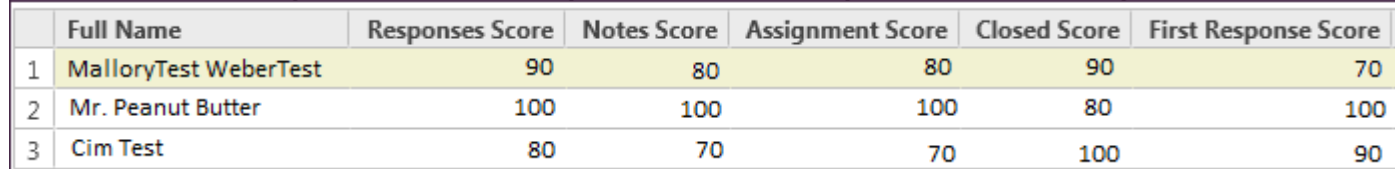

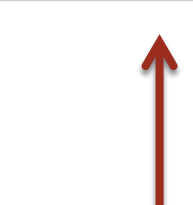

#### Raw Data (called report)

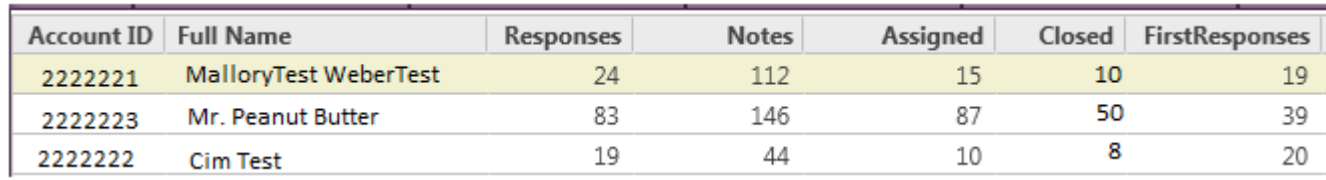

### Ex3: Report Linking

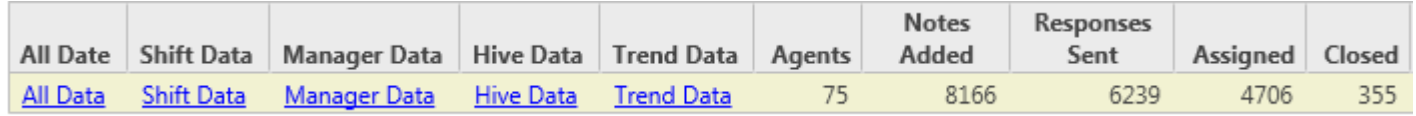

#### **Assign Filter Values**

The following is a list of the linked report's run-time selectable filters and variables. On this page you can specify the filter or variable values you wa you click on the link. If you want to set a filter or variable value that is based on data in the parent report, set the Use drop-down menu to 'Parent C column value from the Value drop-down menu. If you want the parent report's filter value to be passed to the linked report's filter or variable, set the Filter Value' and choose the filter you want from the Value drop-down menu. If you want the filter or variable to use the linked report's default value 'Default Value'. If you want to specify a constant value, set the Use drop-down menu to 'Custom Value' and then set the value. Filters and variable and must have a value.

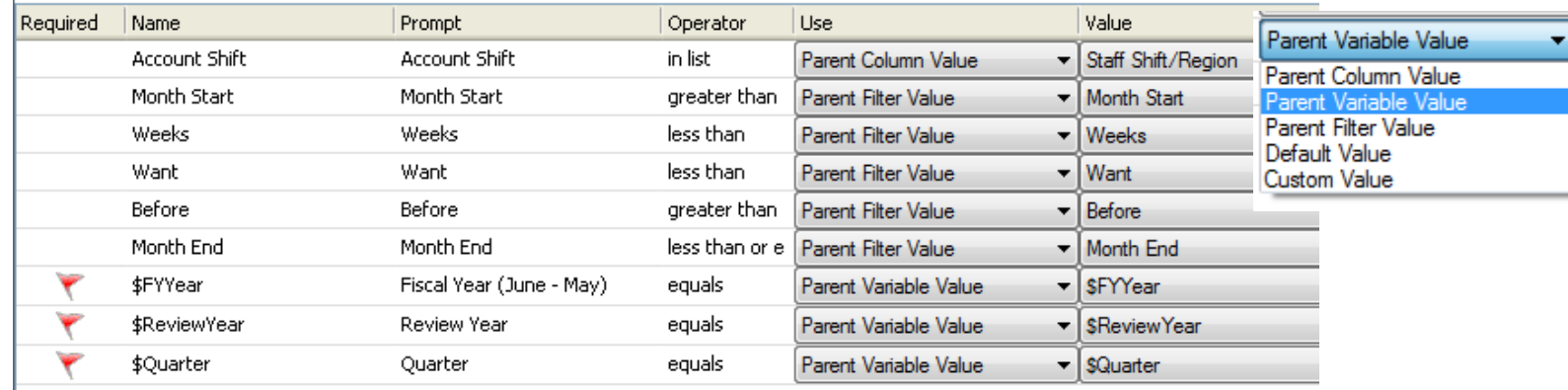

 Each linked report can have different values based on the parent reports fields/filters > dynamic

### Ex3: Custom Script

#### $\triangleright$  Manipulated Data (main report = Report 1)

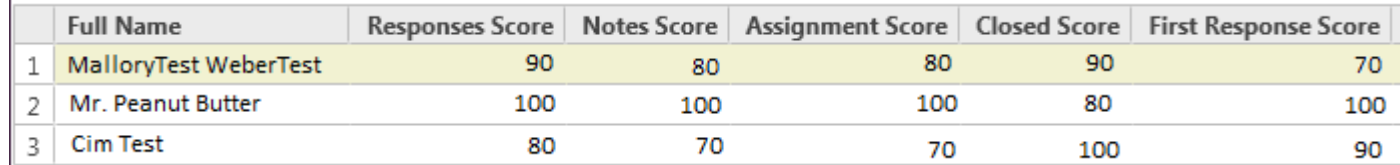

 $\triangleright$  Raw Data (called report = Report 2)

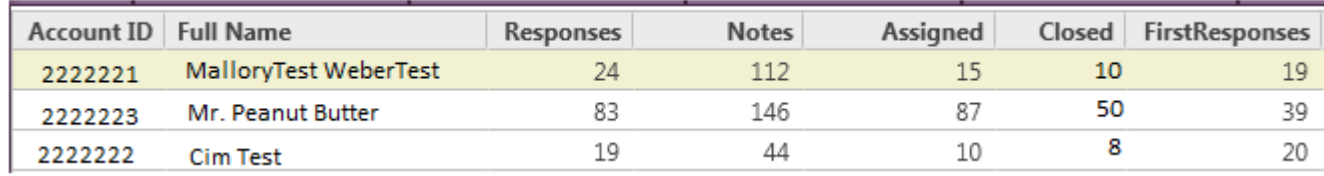

### Ex3: Whys

#### Why Report Linking? Why Custom Script?

- Conditional reporting on output values in the report
	- I.E. based on the manger, hive, shift
- Allows the report to run faster as it will query all the data separate
- Allows me to run a report that has a custom script

- Run another report that has the raw data (generally not in a nice readable format)
- Process raw data and make it into a readable format

### Q&A

Reporting is complicated so some questions I might have to get back to you on

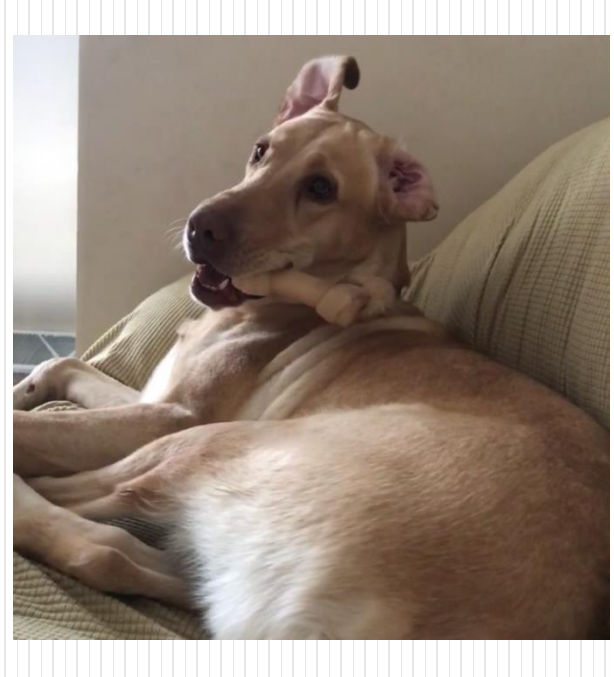

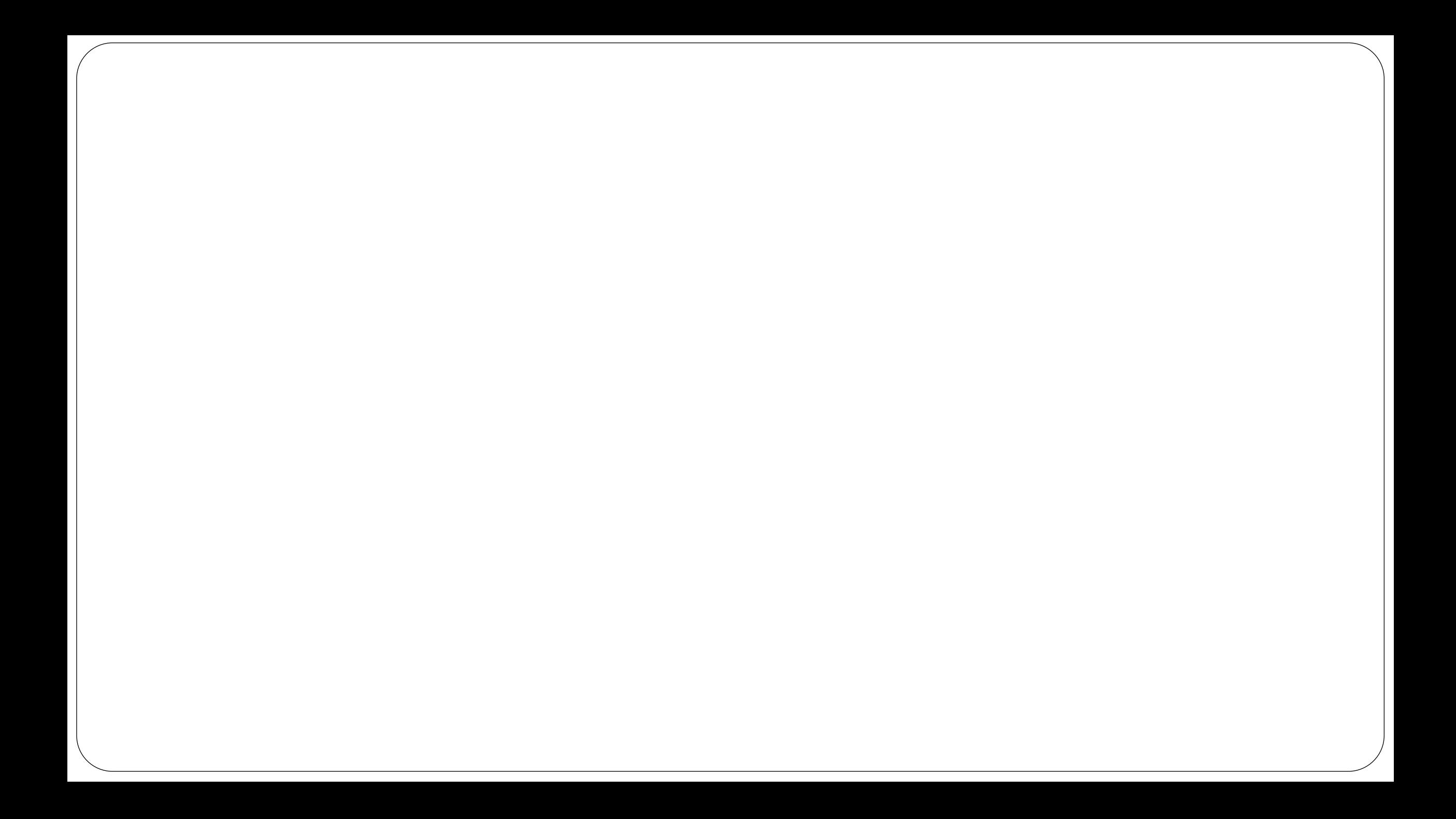

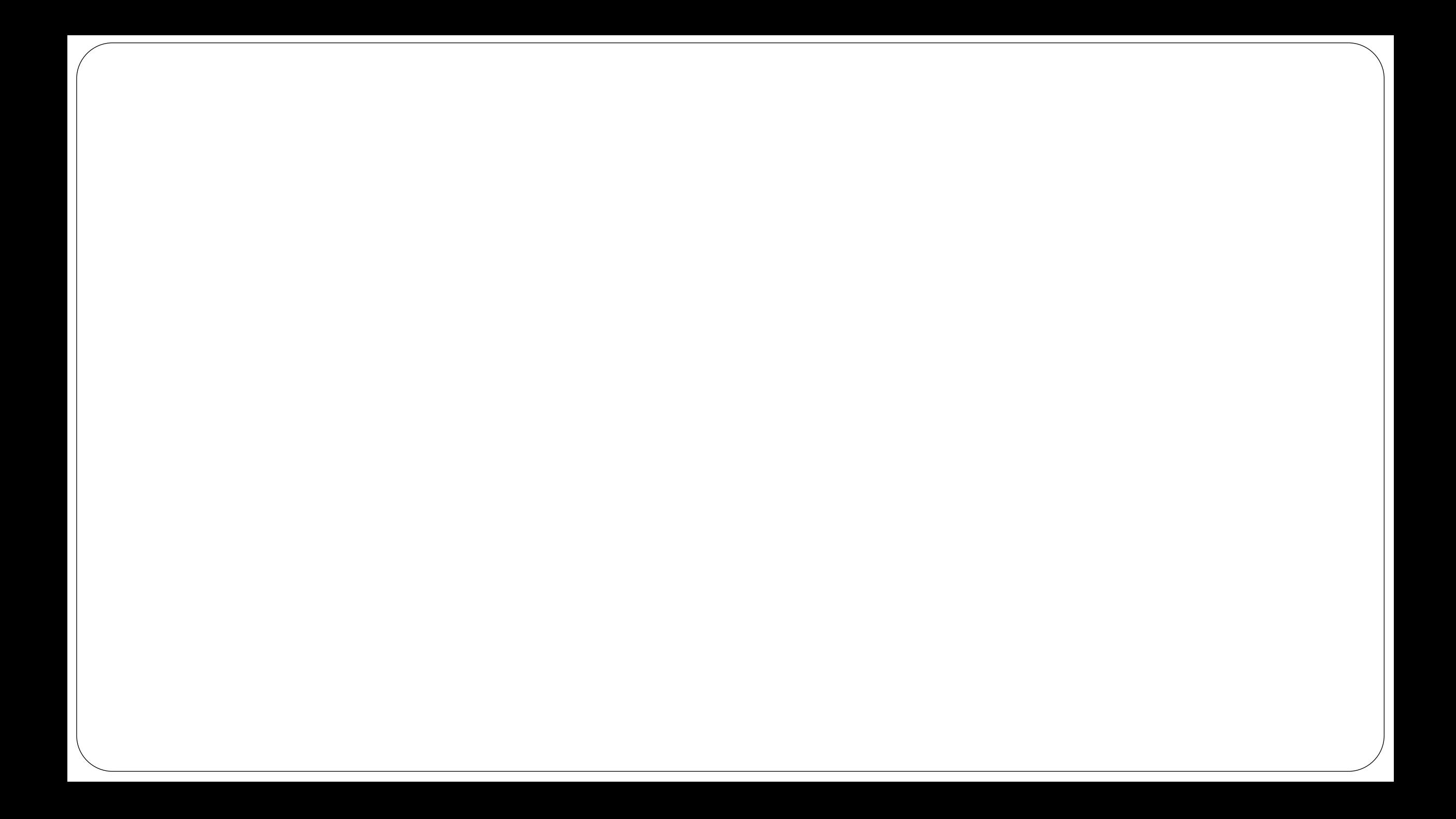

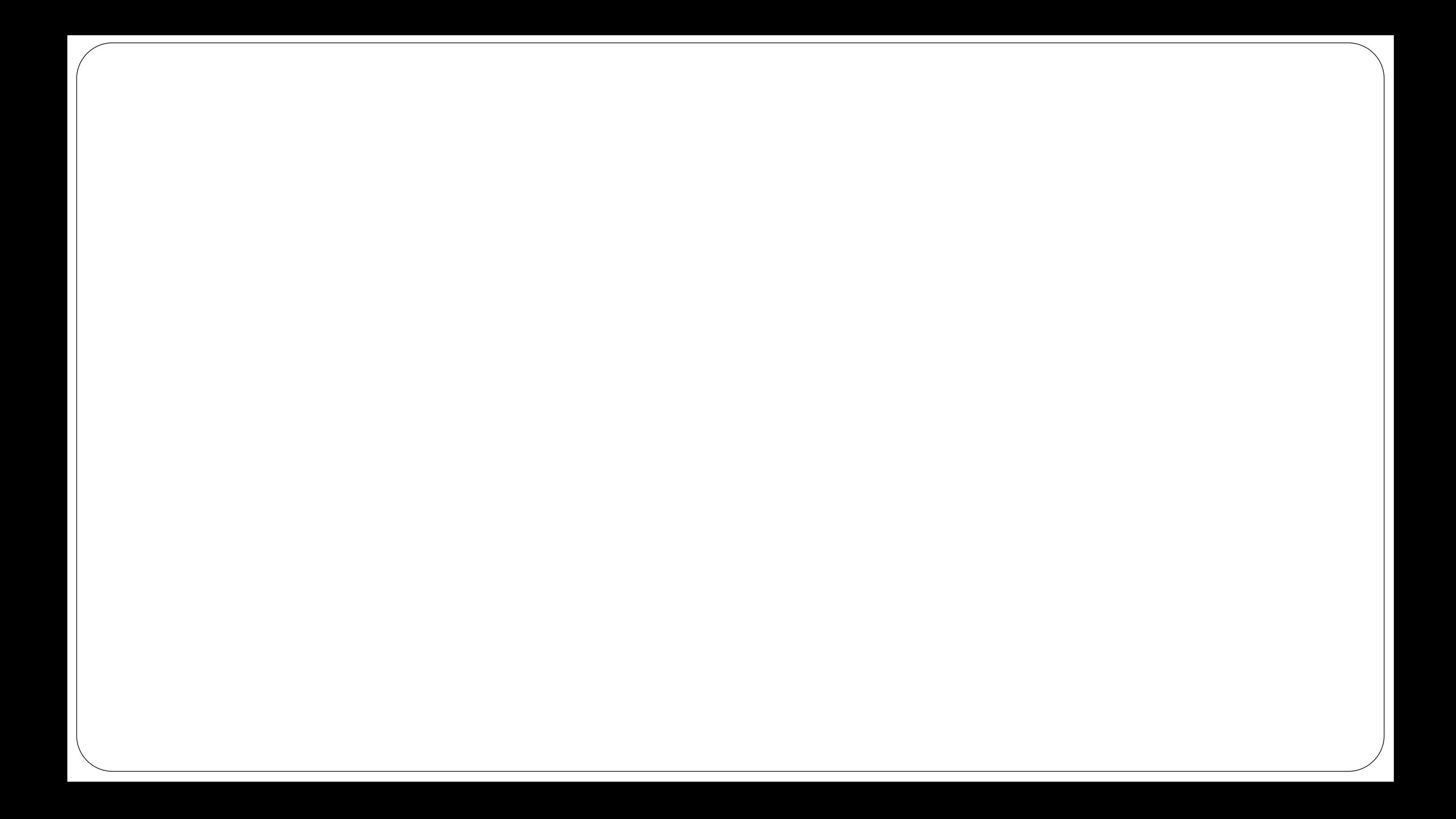

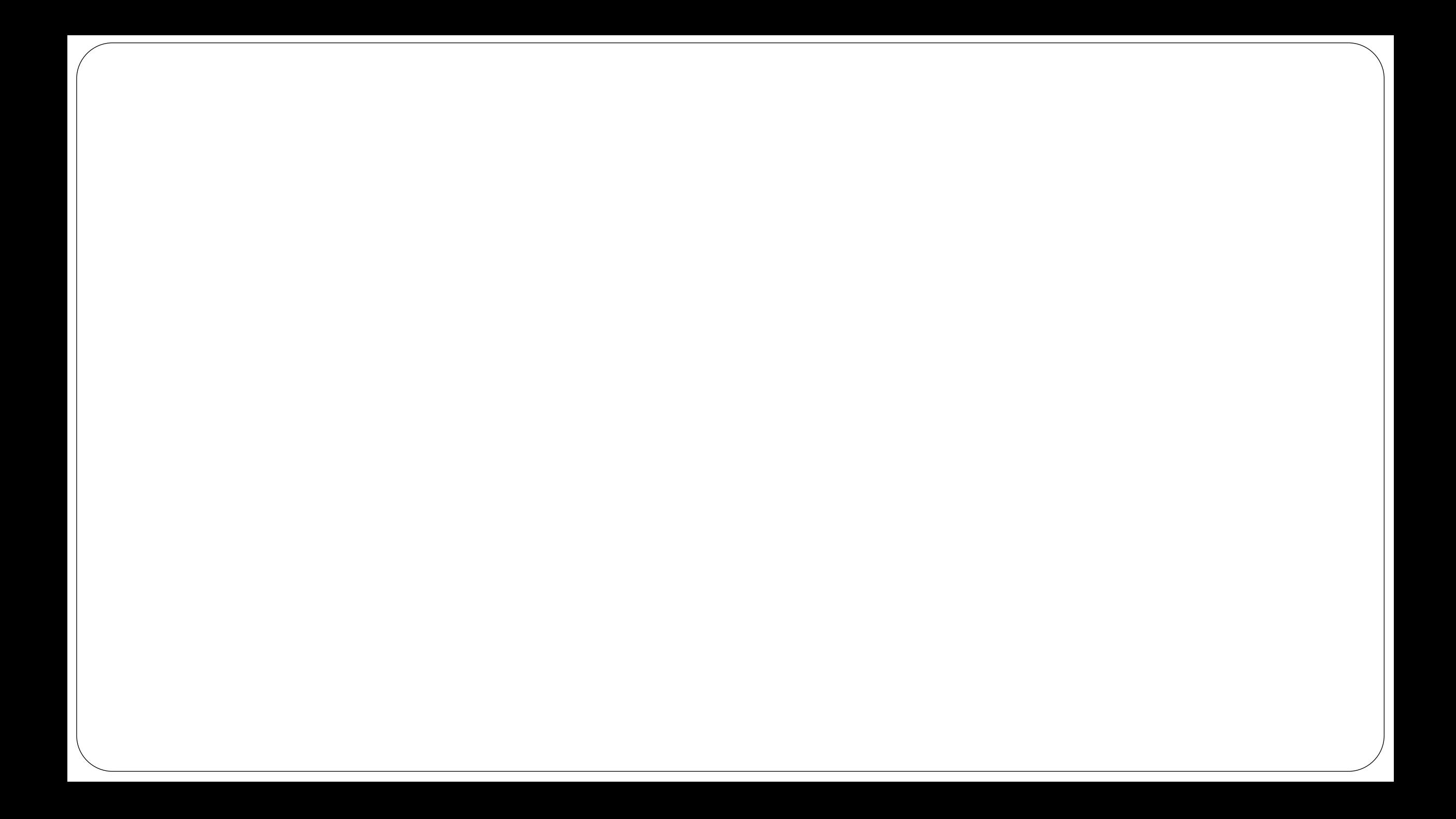

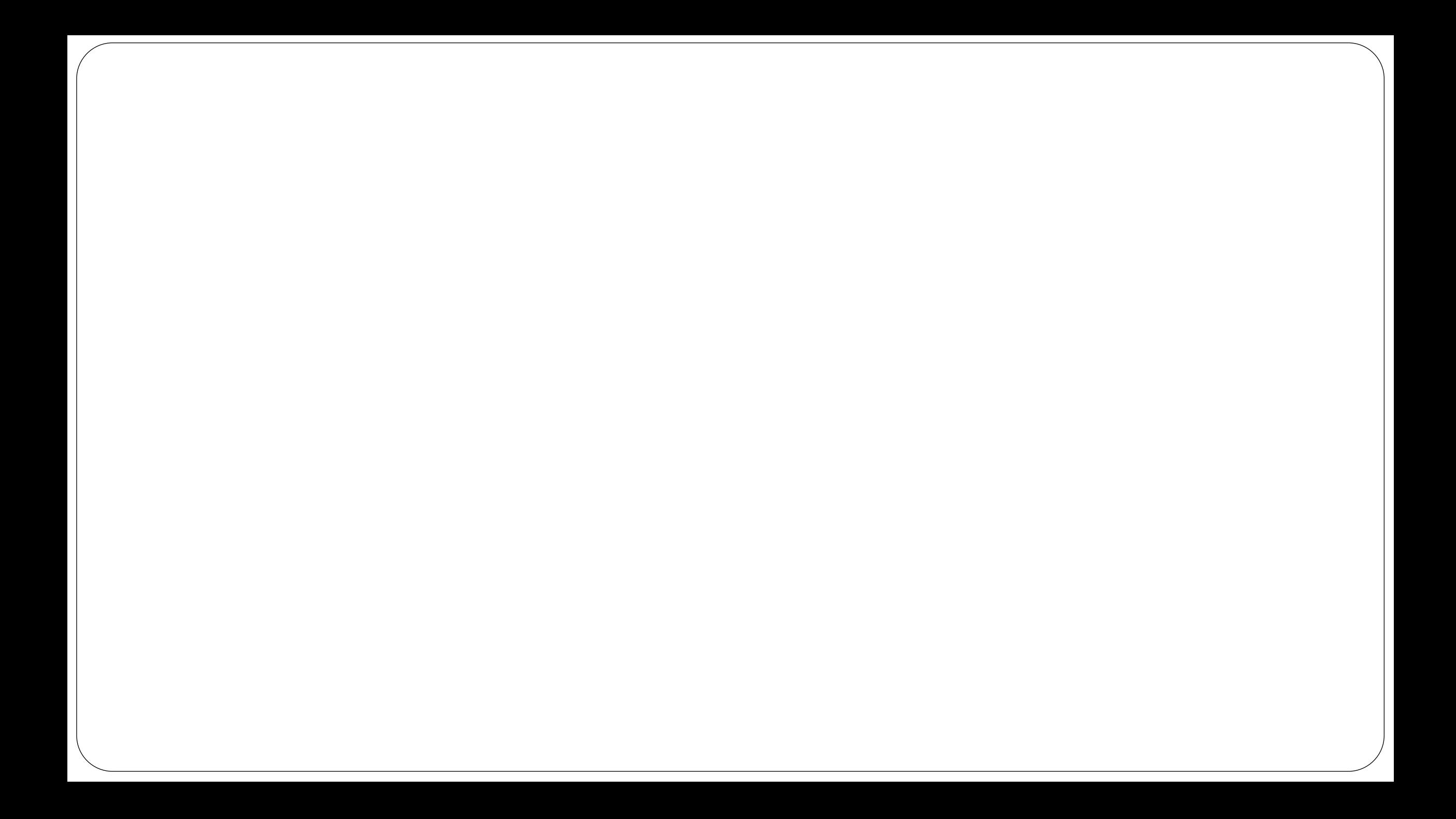

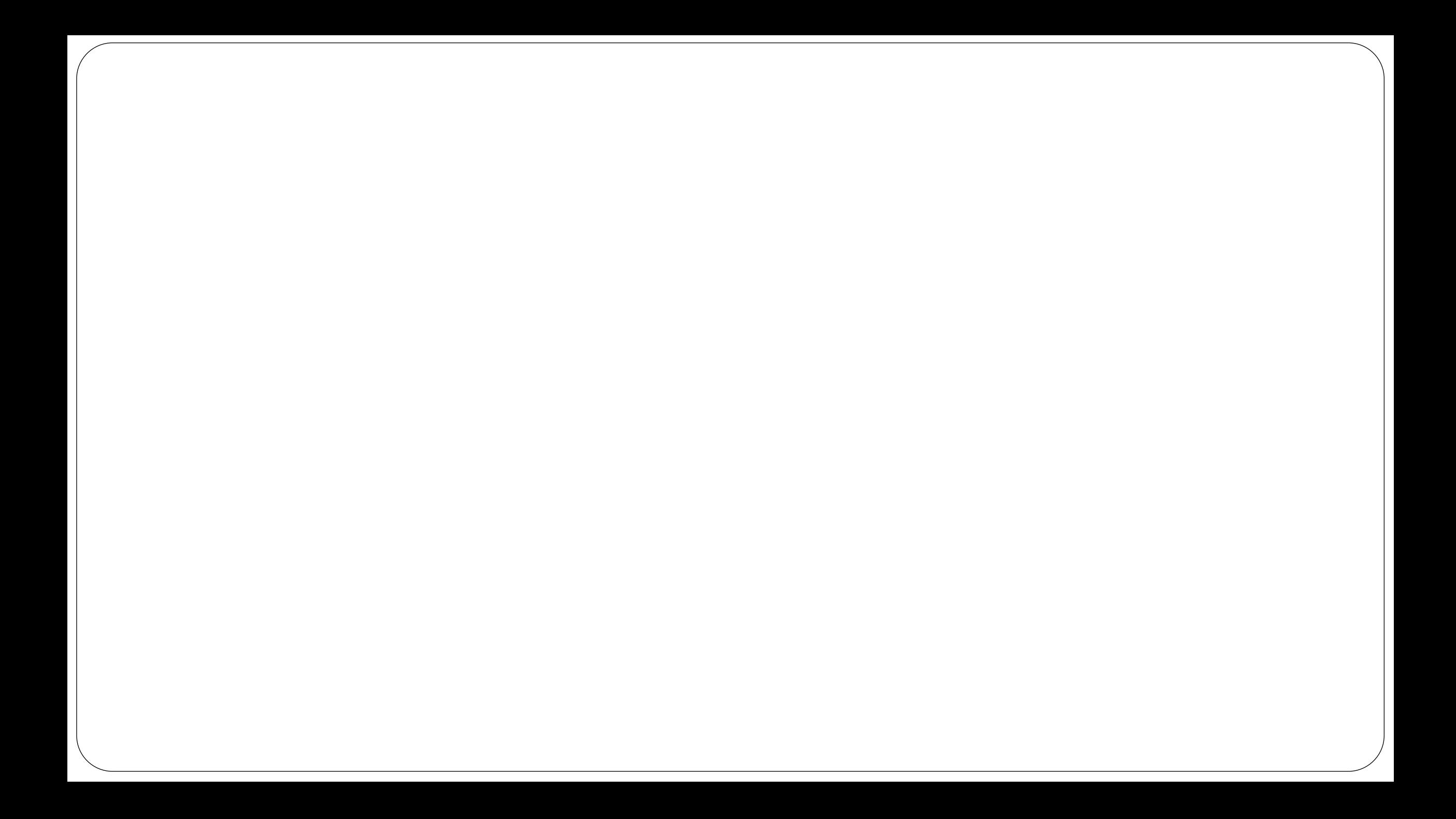

### Example 2 (Ex2): Formatting

- Not showing specific items when there is or isn't a value
- Have a column show values based on a second or third column

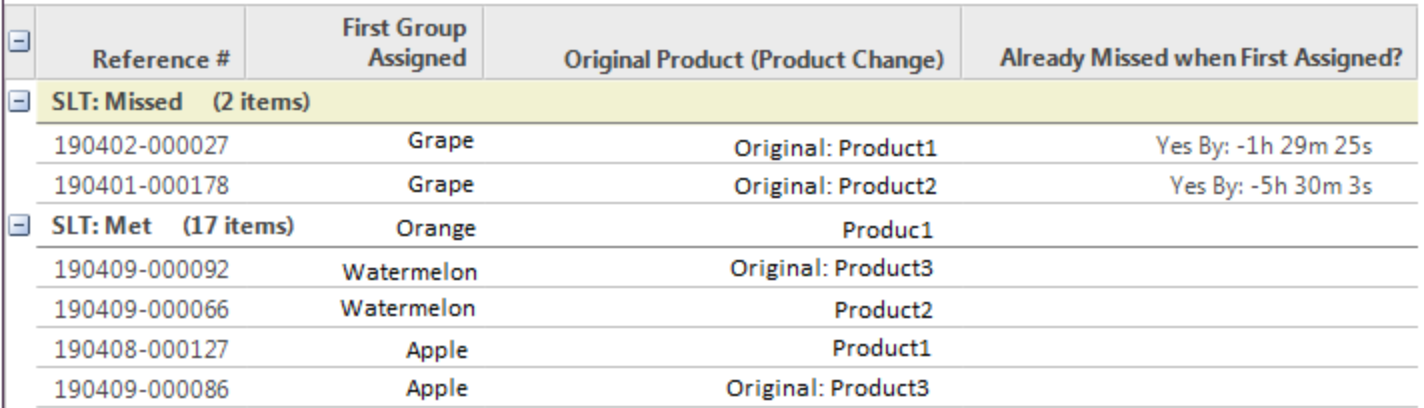

### EX2: Formatting

- Check multiple column values to determine what the format for your column should be
- If it doesn't meet the

```
if(\text{rows}[0][17]-\text{val} > \text{rows}[0][16]-\text{val})
\{if($rows[0][14]->val > $rows[0][16]->val)\{$init = $rows[0][14]->val - $rows[0][16]->val;\text{shows} = \text{floor}(\text{simit} / 3600);\text{Simintes} = \text{floor}((\text{Sinit} / 60) \% 60);$seconds = 1 init % 60;
        $rows[0][15]->val = 'Yes By: -'. $hours'. 'h'. $minutes.'m ' . $seconds . 's';
    }
    else
    \{$rows[0][15]->val = 'No';}
}
```
### EX2: Formatting

- Rows[0][6] is already a huge expression
- Makes a complicated expression into a easily readable code

// Get SRs that have not had a product change if( $\text{rows}[0][6]-\text{val} == \text{null}$ )  $$rows[0][6]->val = $rows[0][7]->val;$ else  $$rows[0][6]->val = 'Original:'. $rows[0][6]->val;$